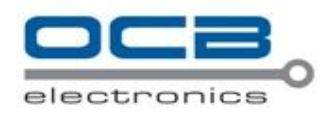

# USER'S MANUAL

# OCB-GT-03i

**GPS Personal Tracker** 

 $V6.3$ 

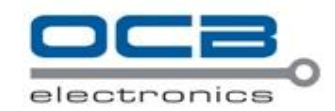

# **Contents**

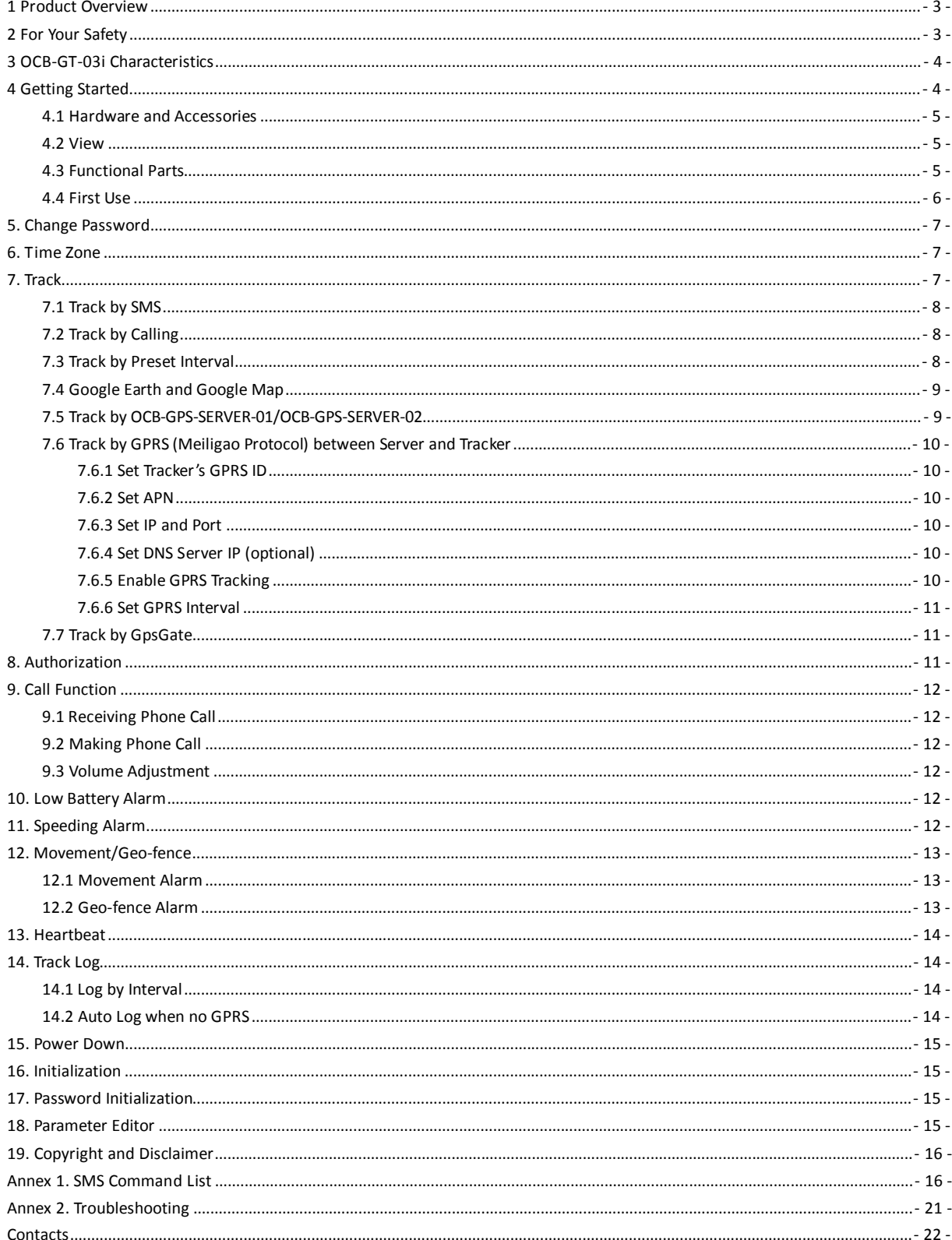

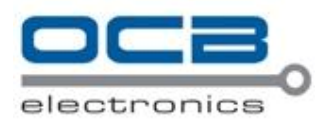

# **1 Product Overview**

The OCB-GT-03i is a GPS/GPRS based personal tracking device, which is compact and easy to use.

OCB-GT-03i has inbuilt GPS module to obtain accurate position data and utilizes its GSM capability to send the position data to a specified mobile phone or server base to allow users to monitor people or pets using the tracker.

OCB-GT-03i supports two way voice communications and can be activated either by the guardian calling the tracker or the tracker holder activating the SOS button. The tracker can be configured to report its location to the server base or mobile phone at preset intervals.

With internal memory, OCB-GT-03i can store GPS coordinates when there is no GPRS connection or at a specified interval requested by the user.

OCB-GT-03i has the following functions and features:

- **•** SMS and GPRS TCP/UDP Communication (Nodac Protocol)
- **•** Track on Demand
- **•** Show Location Directly on Mobile Phone
- **•** Track by Time Interval
- Two-way Audio
- **•** GSM Blind Area Memory
- **•** Internal Memory for Logging
- **•** Inbuilt Motion Sensor for Power Saving
- **SOS Panic Button**
- **•** Movement Alarm
- **Geo-fencing Control**
- **•** Low Battery Alarm
- Speeding Alarm
- GPS Blind Area Alarm (in/out)
- Three Buttons for Making Phone Call and/or Sending Message
- **•** Built-in Super Magnet (optional)

#### **2 For Your Safety**

Read these simple guidelines. Not following them may be dangerous or illegal.

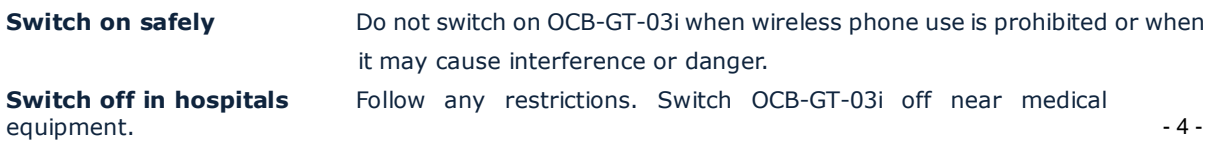

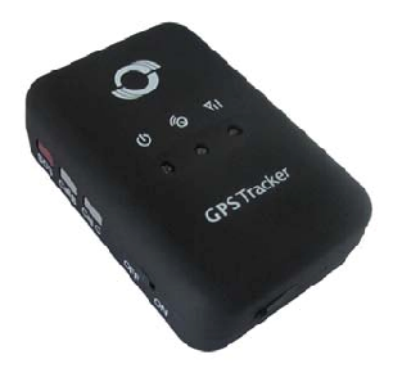

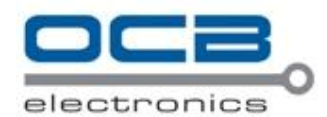

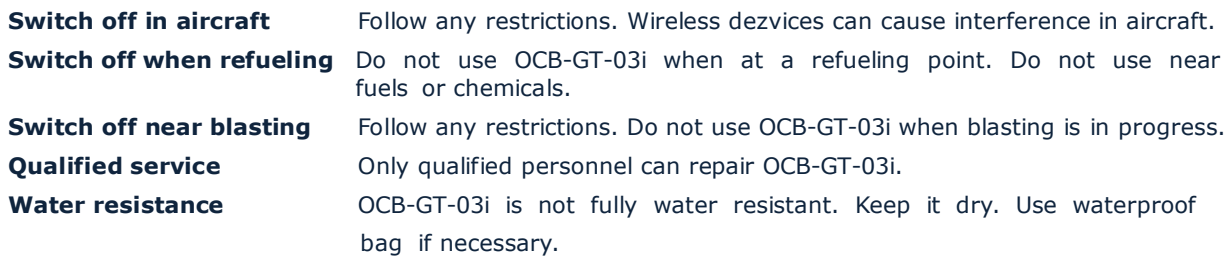

# **3 OCB-GT-03i Characteristics**

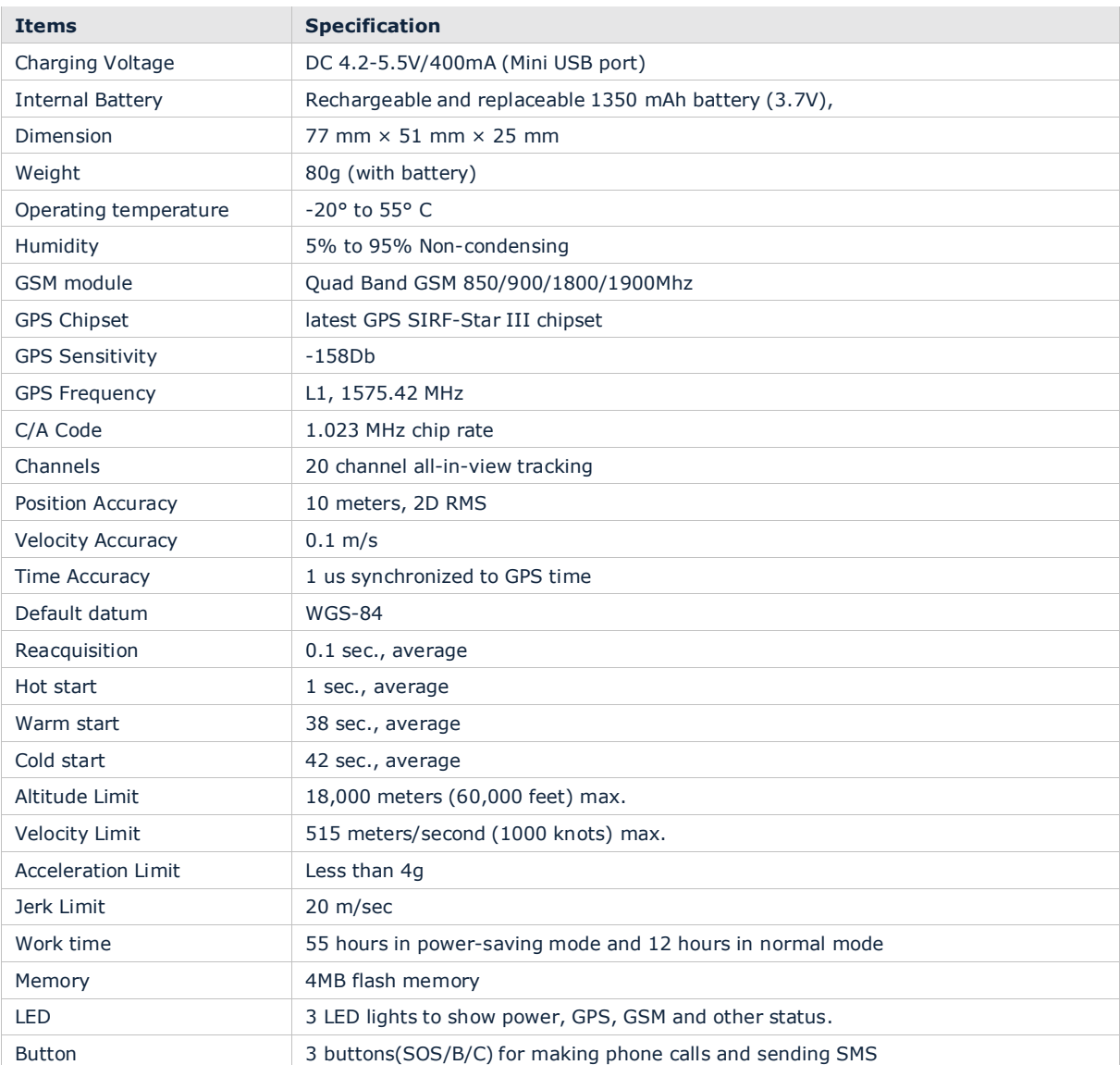

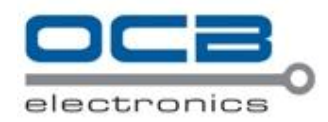

# **4 Getting Started**

This section will describe how to set up your OCB-GT-03i.

# **4.1 Hardware and Accessories**

OCB-GT-03i is supplied in a box which includes:

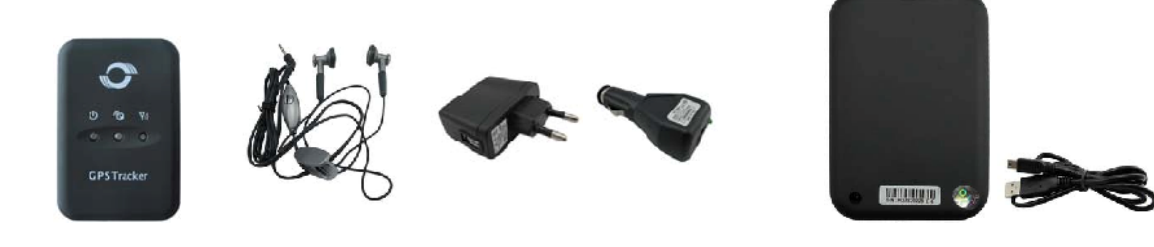

OCB-GT-03i with Battery **Earphone with Mic** Wall Charger Car Charger USB Data Cable  $\overline{C}$ **4.2 View** SOS CHIEF CHIEF OFF ON

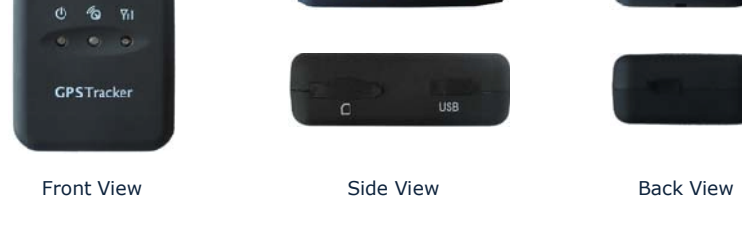

#### **4.3 Functional Parts**

Your OCB-GT-03i has four buttons and three LEDs with three different colors to indicate the status of the unit.

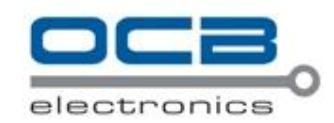

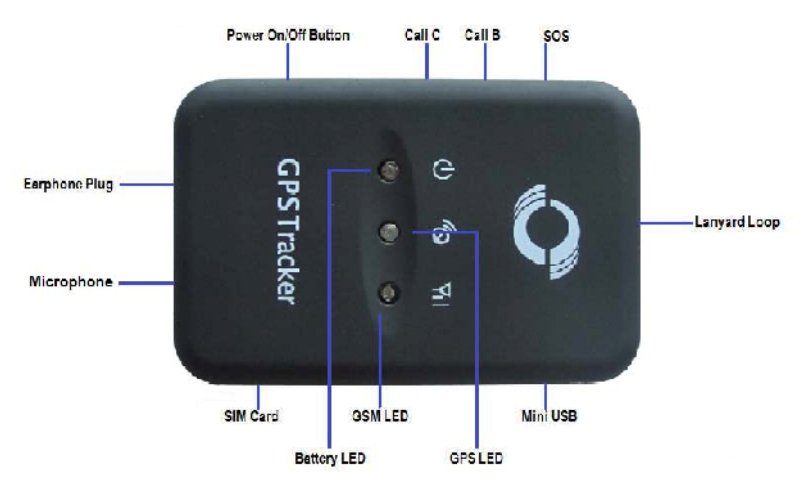

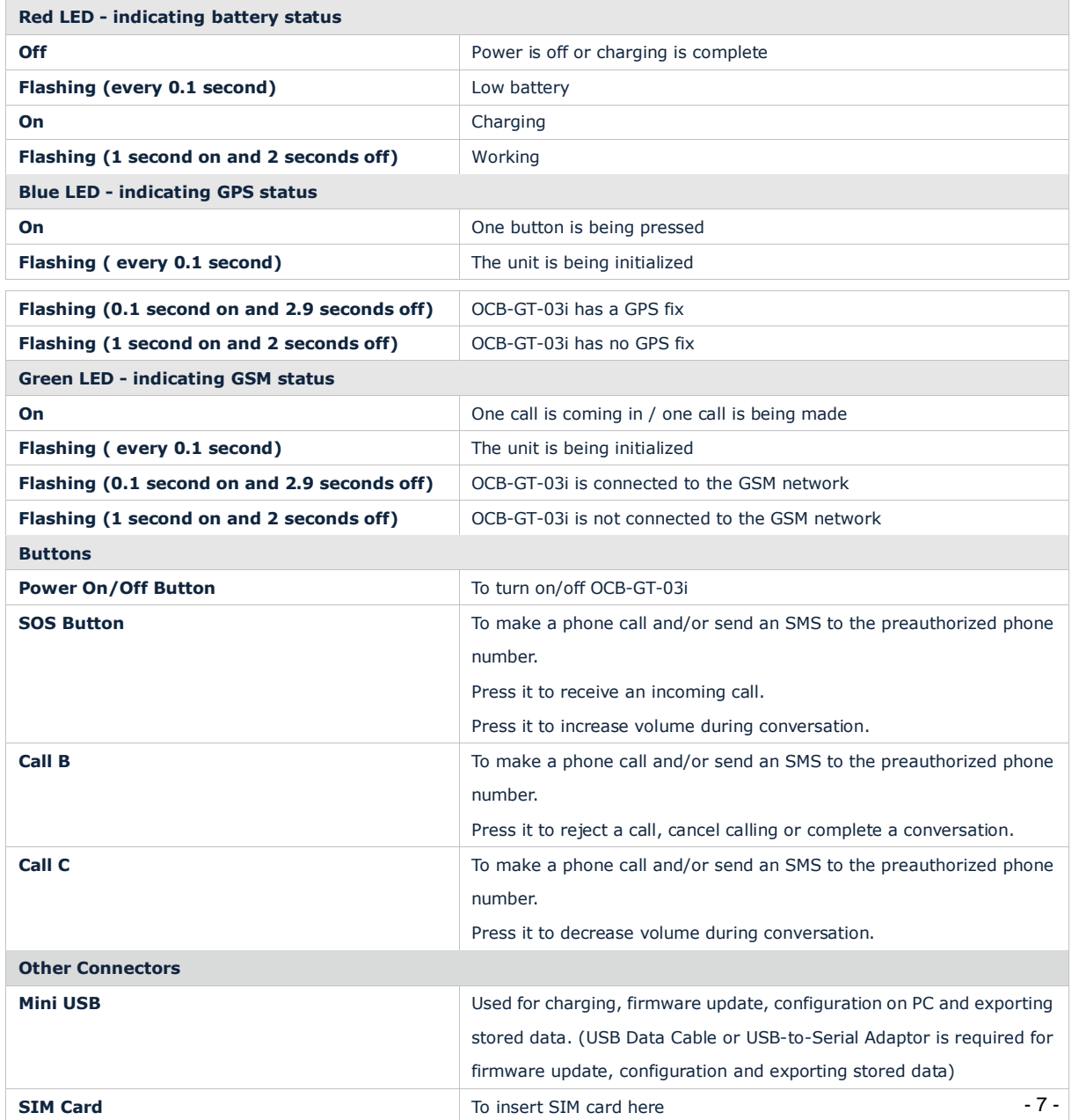

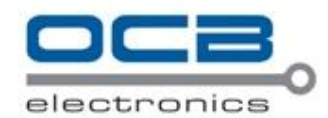

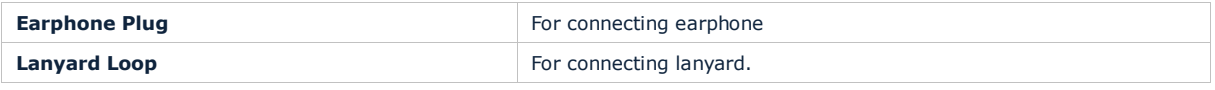

#### **4.4 First Use**

Please read this manual before using your OCB-GT-03i.

4.4.1 Ensure that your OCB-GT-03i has a working SIM installed.

- Check that the SIM has not run out of credit (Test the SIM in a phone to make sure it can send and receive SMS)

- Check that the SIM Lock code is turned off

- If you require the function of sending an SMS location report to the authorized phone number when it makes a call to the OCB-GT-03i, please make sure the SIM installed supports displaying caller ID.

4.4.2 Charge the battery for at least 3 hours in power-off status using the wall charger or car charger. Or you can connect the tracker directly to computer by USB for charging. Red light is on during charging and off when charging is complete.

4.4.3 Push the Power On/Off button to the ON side and wait for about 20 seconds. It will then enter standby mode. It is suggested that you be in an outer place where it can receive better GPS when you turn on the device.

Check that the Red LED (Battery) is flashing 1 second on and 2

seconds off.

Check that the Green LED (GSM) is flashing 0.1 second on and 2.9 seconds off.

Check that the Blue LED (GPS) is flashing 0.1 second on and for 2.9 seconds off.

#### **5. Change Password**

**Command**: W\*\*\*\*\*\*,001,###### **Description**: Change user's password.

#### **Note**:

1. \*\*\*\*\*\* is user's password and the default password is 000000. The tracker will only accept commands from a user with the correct password. Commands with wrong password will be ignored.

2.  $\# \# \# \# \#$  is the new password. Password should be 6 digits.

# **Example**:

W000000,001,123456 W123456,001,999999

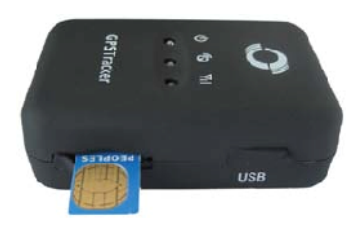

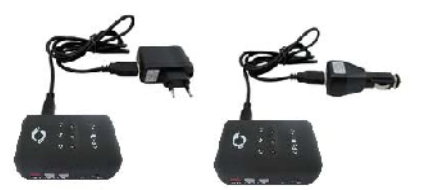

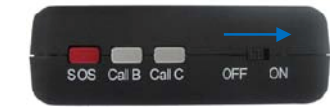

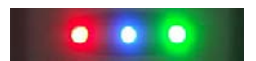

6. Time Zone

C om mand:  $W^*$ \*\*\*\*\*,032T Description: Correcttime in to your localtime Note: 1. De fault time of the tracker is GMT 2. This cor rection is ap plied to loc ation reports by SMS and SMS alarms.  $T=0$ , to turn off this function.  $T = [-3276,32767$  to set time difference in minute to GMT. For those ahead of GMT, just input the time difference in minute directly. For example, GMT+8, W000000032480 - is required for thos ebehind GMT. For example, W000000,032-120. Example: W000000032480 W000000032-120 7. Track 7.1Track by SMS - Track on Demand - Reply with longitude, latitude, speed and date Command: W\*\*\*\*\*\*,000 Description: Get the current location of the tracker, send this SMS or make a telephone call directly to the tra der and it will report its longitude and latitude by SMS with formatasfolbws:-Latitude = 22 32 3 6.63N Longitude = 1 14 04 57.37 E Speed =  $2.6854$  Km/h,  $2008-12-24,01:50$ Example: W00000000 - Track on Demand - Reply with a link to Google Map Command:  $W******$ , 100 Description: Send this command to the tracker and then you receive an SMS with anhtplink. Clickon the

link then the location canbe shown directly on Go ogle Mapon your mobile phone. For example: <http://maps.google.com/maps>?f=q& H=en &q=2 2.5 4 0 1 0.3 1 408 2 3 2  $\&e$ ie=UTF8&z=16&iwl  $\&ce$ =addr&om=1 Note: Only smart phones and PDA support this function. Example: W00000,000

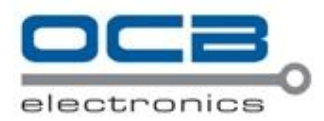

# **7.2 Track by Calling**

Make a missed call to the tracker and it will report its longitude and latitude by SMS with format as follows:- Latitude = 22 32 36.63N Longitude = 114 04 57.37E, Speed = 2.6854Km/h, 2008-12-24,01:50

# **7.3 Track by Preset Interval**

**Command**: W\*\*\*\*\*\*,002,XXX **Description**: Set an interval for the tracker to continuously return its location by SMS **Note**: 1. XXX is the interval in minute. 2. If XXX=000 to turn off tracking by time **Example**: W000000,002,030 The tracker will send location data back to your mobile phone every 30 minutes.

#### 7.4Google Earth and Google Map

Download Google Earth from <http://earth.google.com/>.

Start Go cgle Earth (For more in formation about Go cgle Earth pleasere f eto http://earth.go.cgle.com/) or go to<http://maps.google.com> in your Intenet Explorer

Input the latitude and longitude that you receive from the tracker by SMS and click the search button. Go cgle Earth or Go cgle Maps will display the loc ation for you.

Example:

When you receive: Latitude =  $22$  32 4 0.0 5N Longitude = 1 14 04 57.74E

Type a sthe fol bwing pict ure shows:

(Note: you should input the latitude and longitude as:22 32 4 0.05N 1 14 04 5 7.7 4E)

And then you canfind the location of your tracker:

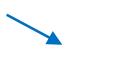

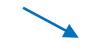

Or you canuselocalmapsoftware on PDA or ca mavigation device to input the coordinates.

#### 7.5 Track by OCBGPSSERVE-R1/OCBGPSSERVE-R2

If you have bought our GPS Tracking Software OCBGPSSERVER or OCBGPSSERVER2, after proper con figuration, you cando tracking on OCBGPSSERVEOR OCBGPSSERVEOR.

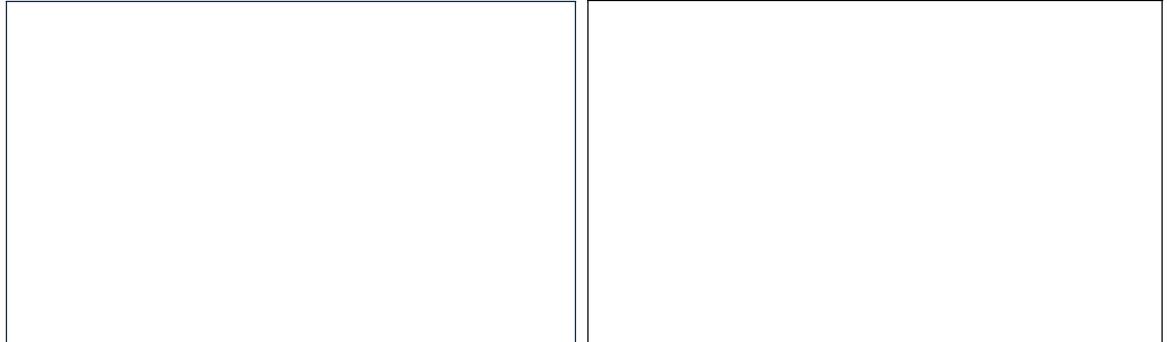

Pleasere f ot OCBGPSSERVEOR / OCBGPSSERVEOR User Guide for more information.

7.6 Track by G FRS (Meilgao Protocol) between Server and Tracker

7.6.1 Set Trackers G PRS ID C om mand:  $W^*$ \*\*\*\*\*,010ID Description: Set a digital GPRS ID for the tracker. Note: GPRS ID mustnot over 14 digits. Ex am pl e: WO 0 0 0 0.0 1 0 0 0 0 0 1

7.6.2 Set APN C om mand: W\*\*\*\*\*\*, 011A PN, Username, Password Description: Set A PN de tails for the tracker  $N$  ot  $e$ : 1. A PN username and pass yord are optional. If no A PN username and pass yord are required, justinput A PN only: 2. A PN de fault ed a s CMNET : 3. A PN + username + password should not over 39 chara ders. Ex am pl e: W000000011CMNET, Melgao 6688 W000000011CMNET

7.6.3 Set IP and Port C am mand:  $W^*$ \*\*\*\*\*, 0 1 2IP, Port Description: Set IP and Port for tra der for GPRS com munication.  $N$  ot  $e$ : 1. IP is your server s IP or the domain name. 2. Port: [1,65534] Ex am pl e: W0000000122201217.898500 W000000012www.meiligao.net8500

7.6.4 Set DNS Server IP (optional) C ammand: W\*\*\*\*\*\*, 009DNS Server IP Description: In case he domain name you set by the last command (W\*\*\*\*\*\*, 012IP, Port) doesnt work, whichmeans your server IP is not properly set You canfirs tuset his command to set DNS Server IP (please ch eckwith your DNS server provider for the DNS Server IP) and then redo the command W\*\*\*\*\*\*, 012IP. Port.

Ex am pl e: W0 0 0 0 0,0 0 922 0.2 3.4.9 0

7.6.5 Enable G PRS Tracking C om mand: W\* \* \* \* \* \* , 0 1 3 X Description: Enable GPRS tracking function. N ote:  $X=0$ , to turn off GPRS tra  $\alpha$ king (de fault); X=1, to enable GPRS tracking via TCP

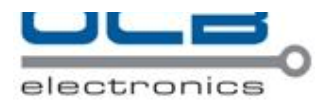

X=2, to enable GPRS tracking via UDP **Example**: W000000,013,1

#### **7.6.6 Set GPRS Interval**

**Command**: W\*\*\*\*\*\*,014,XXXXX **Description**: Set time interval for sending GPRS packets. **Note**: XXXXX should be in five digits and in unit of 10 seconds. XXXXX=00000, to turn off this function; XXXXX=00001~65535, time interval for sending GPRS packet and in unit of 10 seconds. In this example, the tracker will send every 600 seconds (10 minutes). **Example**: W000000,014,00060 The tracker will send every 600 seconds (10 minutes).

#### *For more information regarding GPRS tracking please refer to <GPRS Communication Protocol>*

#### **7.7 Track by GpsGate**

The OCB-GT-03i supports GpsGate Software. Please contact us or GpsGate for more information of settings.

# **8. Authorization**

**Command**: W\*\*\*\*\*\*,003,F,P,T1 or W\*\*\*\*\*\*,003,F,P,T1,T2 (optional)

**Description**: Authorize phone numbers for the buttons/inputs for receiving location reports or SMS alarms or phone calls

**Note**:

F=0, to turn off this function; (default)

F=1, only send SMS to the authorized phone number;

- F=2, only call the authorized phone number;
- F=3, both SMS and calling

P=1, set an authorized number for SOS button (Input 1)

P=2, set an authorized number for B button (Input 2)

P=3, set an authorized number for C button (Input 3)

T1: Preset phone number. Max.16 digits

If you need to set different numbers for receiving SMS and phone call, you can then use W\*\*\*\*\*\*,003,F,P,T1,T2, In this case T1 is the phone number for receiving SMS and T2 for receiving phone call.

#### **Example**:

W000000,003,3,1,88888888 W000000,003,3,1,88888888,99999999

# **9. Call Function**

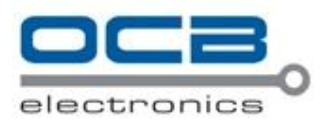

You can use the earphone for conversation purpose.

#### **9.1 Receiving Phone Call**

Use your phone or mobile phone to call the tracker, the green LED will be on. Press SOS button to receive the incoming call or press Call B button to reject the call.

# **9.2 Making Phone Call**

After you have authorized phone numbers for SOS/Call B/Call C button, you can press one of these buttons to make a call to the preset phone number.

Press Call B button to cancel a calling or to end a conversation.

#### **9.3 Volume Adjustment**

During a conversation, press SOS button to increase the volume or press Call C button to decrease the volume.

#### **10. Low Battery Alarm**

#### **Command**: W\*\*\*\*\*\*,004,X

**Description**: When the tracker's voltage is lower than the preset value, it will send an SMS alarm to the authorized phone number for SOS.

#### **Note**:

X is the preset value of voltage.

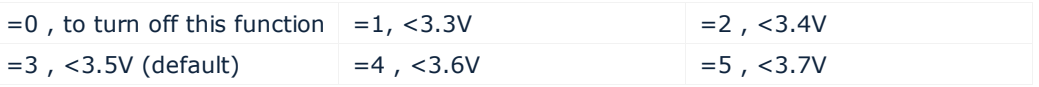

**Example**: W000000,004,2

#### **11. Speeding Alarm**

**Command**: W\*\*\*\*\*\*,005,XX **Description**: Turn on speeding alarm. When the tracker speeds higher than the preset value, it will send an SMS to the authorized phone number for SOS. **Note**: XX is the preset value of speed and in 2 digits. =00 , to turn off this function =[01, 20] (unit: 10Km/h) **Example**: W000000,005,08 When the tracker's speed is over 80km/h, an SMS alarm will be sent out.

# **12. Movement/Geo-fence**

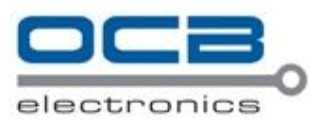

#### **12.1 Movement Alarm**

#### **Command**: W\*\*\*\*\*\*,006,XX

**Description**: When the tracker moves out of a preset square scope, it will send an SMS alarm to the authorized phone number for SOS.

#### **Note**:

XX is the preset distance to the tracker's original place

=00, to turn off this function

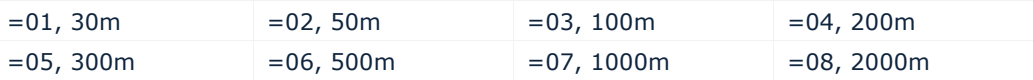

**Example**: W000000,006,06

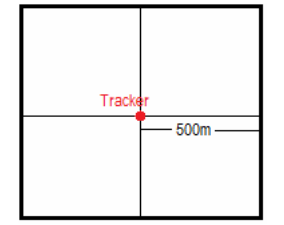

When tracker moves out of this square scope, it will send out an SMS alarm.

#### **12.2 Geo-fence Alarm**

#### **Command**: W\*\*\*\*\*\*,017,X or W\*\*\*\*\*\*,117,X

**Description**: Turn on Geo-fencing alarm. When the tracker moves in/out the preset scope, it will send an SMS alarm to the authorized phone number for SOS.

#### **Note**:

- 1. 017 is for alarm when tracker moves out the preset scope;
- 2. 117 is for alarm when tracker moves in.
- 3. X is the coordinates which include: Lower-left X,Lower-left Y,Upper-right X,Upper-right Y
- 4. Lower-left X should be less than Upper-right X;
- 5. All longitudes and latitudes should be in ASCII format as follows:-

Longitude: DDDMM.MMMM,E/W. 4 places of decimal. '0' is needed to be stuffed if no value available.

Latitude: DDMM.MMMM,N/S. 4 places of decimal. '0' is needed to be stuffed if no value available;

6. Send W\*\*\*\*\*\*,006,00 to turn off Geo-fence function.

#### **Example**:

W000000,017,11404.0000,E,2232.0010,N,11505.1234,E,2333.5678,N W000000,117,11404.0000,E,2232.0010,N,11505.1234,E,2333.5678,N

#### **Remarks:**

#### **1. Only one alarm can be set in either In or Out;**

**2. Only one alarm can be set in either Movement Alarm or Geo-fence Alarm.**

# **13. Heartbeat**

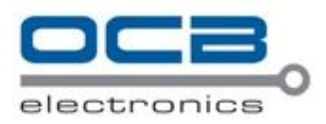

**Command**: W\*\*\*\*\*\*,015,data **Description**: Set an interval for heartbeat. **Note**: data is the interval in unit of minute data=0, to turn off this function; data=1~65535, set interval for heartbeat. **Example**: W000000,015,10 In this example, the tracker will send heartbeat every 10 minutes.

# **14. Track Log**

#### **14.1 Log by Interval**

# **Command**: W\*\*\*\*\*\*,031,X

**Description**: Set time interval for logging GPS information. The information is stored within the device memory. When the memory gets full, the newest record will be overwritten on top of the oldest (FIFO - First In, First Out). In that case, only the newest information is stored.

#### **Note**:

1. X=0, to turn off this function. X=[1, 65535] to set interval in the unit of SECOND.

2. The logged message is in GPRMC format and includes:

*Date and time Longitude Latitude Speed Direction*

3. All data, stored within the memory, may be exported to the PC using the USB connector. For this matter the "GPSLog" program has to be used *(please refer to < GPSLog User Guide> and <GPRS Communication Protocol> for more information).*

4. The device has 4MB internal memory space for storing the track log and is able to store up to 180,000 records within the memory.

#### **Example**:

W000000,031,60

The tracker will store GPS data every 60 seconds.

#### **14.2 Auto Log when no GPRS**

When there is no GPRS connection, the tracker can store all GPS information triggered by preset tracking interval, alarms, request, or button activation and send this information (FIFO - First In, First Out) to server by GPRS or preauthorized mobile phone by SMS when GPRS connection recovers.

The interval memory can store up to 1500 SMS and 4600 GPRS message.

#### **15. Power Down**

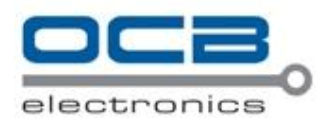

#### **Command**: W\*\*\*\*\*\*,026,XX

**Description**: Make the tracker into power down mode when it is inactive or immobile for a period of time. In Power Down states, GPS stops working and GSM enters sleep and stop sending out message until it is activated by message, incoming calls or movement or triggered by three buttons.

#### **Note**:

XX=00, to turn off this function.

 $XX=01\sim99$ , to turn on Power Down after a specified period of being inactive (or stationary). It is in unit of minute.

**Example**: W000000,026,10

The tracker will enter power down mode after it is inactive (or stationary) for 10 minutes.

# **16. Initialization**

#### **Command**: W\*\*\*\*\*\*,990,099###

**Description**: This is to make all settings (except for the password) back to factory default. **Note**: Turn on the device, press the SOS button for five times continuously and the red LED will be on, and then send (within 120 seconds) this SMS to the tracker.  $###$  is the ending character and is required in the text message. **Example**: W000000,990,099###

#### **17. Password Initialization**

#### **Command**: W888888,999,666

**Description**: This is to make the password back to factory default in case you forget your password. **Notes**: Turn on the tracker, press the SOS button for five times continuously and the red LED will be on, and then send this SMS (within 120 seconds) to the tracker to make the password back to factory default  $(000000)$ .

**Example**: W888888,999,666

*For more details regarding SMS commands, please go to Annex 1 Command List.*

#### **18. Parameter Editor**

The tracker can be configured by computer using the Parameter Editor.

#### GPS Tracker Parameter Editor V1.39

Pleasere f  $\epsilon$  to  $\epsilon$  GPS Tracker Parameter Editor  $>$  for more information.

19. C opyright and Disclaimer

© Shenzh en Meiliga o Electronic s Co., L td. All rights reserved.

The information contained herein may be banged at any time without prior notifice ton. This manual nor any parts thereof may not be reproduced for any purpos ewhatsoever without the expresswritten consent of Me ilgao, nor transmitted in any form eithe electronic dly or mechanically, including photocopying and recording.

In no event shall Meilgao be lable for direct, indirect, special, incidenal, or consequenial damages (including but not I init ed to economic loss, such a slos sof profits, los sof us eof profits, los sof busin es sor busin es sin teruption, los sof revenuelos sof go cdwill or los sof an ticipated savings) arising out of the use or inabilty to usethe productor documentation, even if advised of the possibilty of suchdamages.

#### Annex 1. SMS C ommand List

Note: \*\*\*\*\*\* is users password and the default password is 00000.0The tracker will only acept com mands from a user with the correct pass word. Com mands with wrong pass word will be ignored.

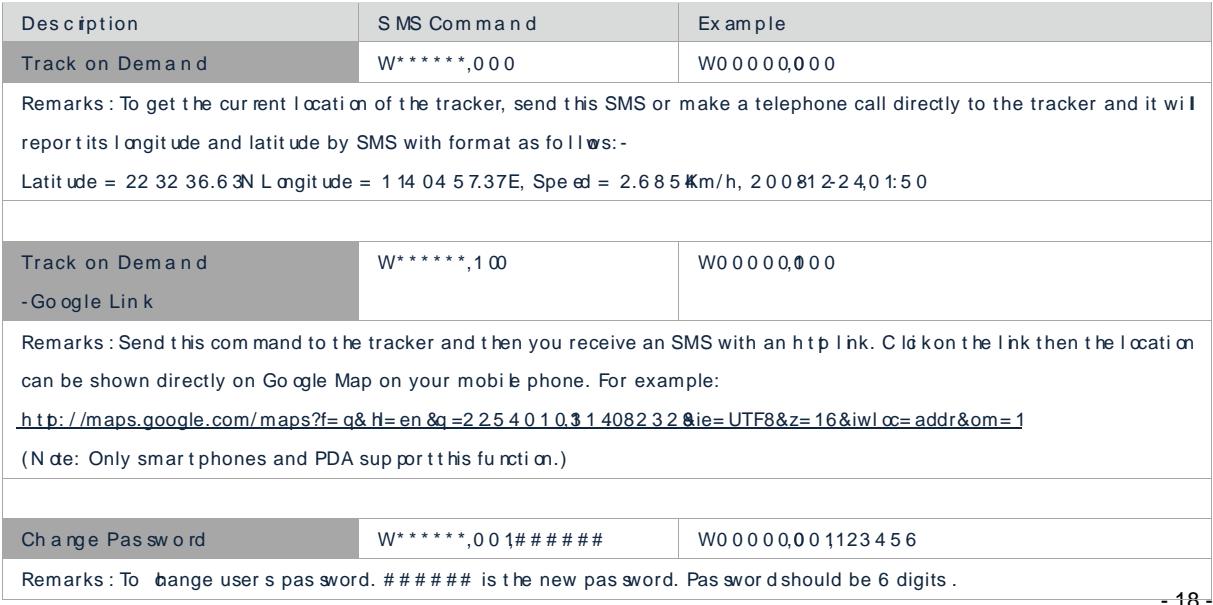

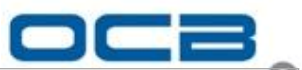

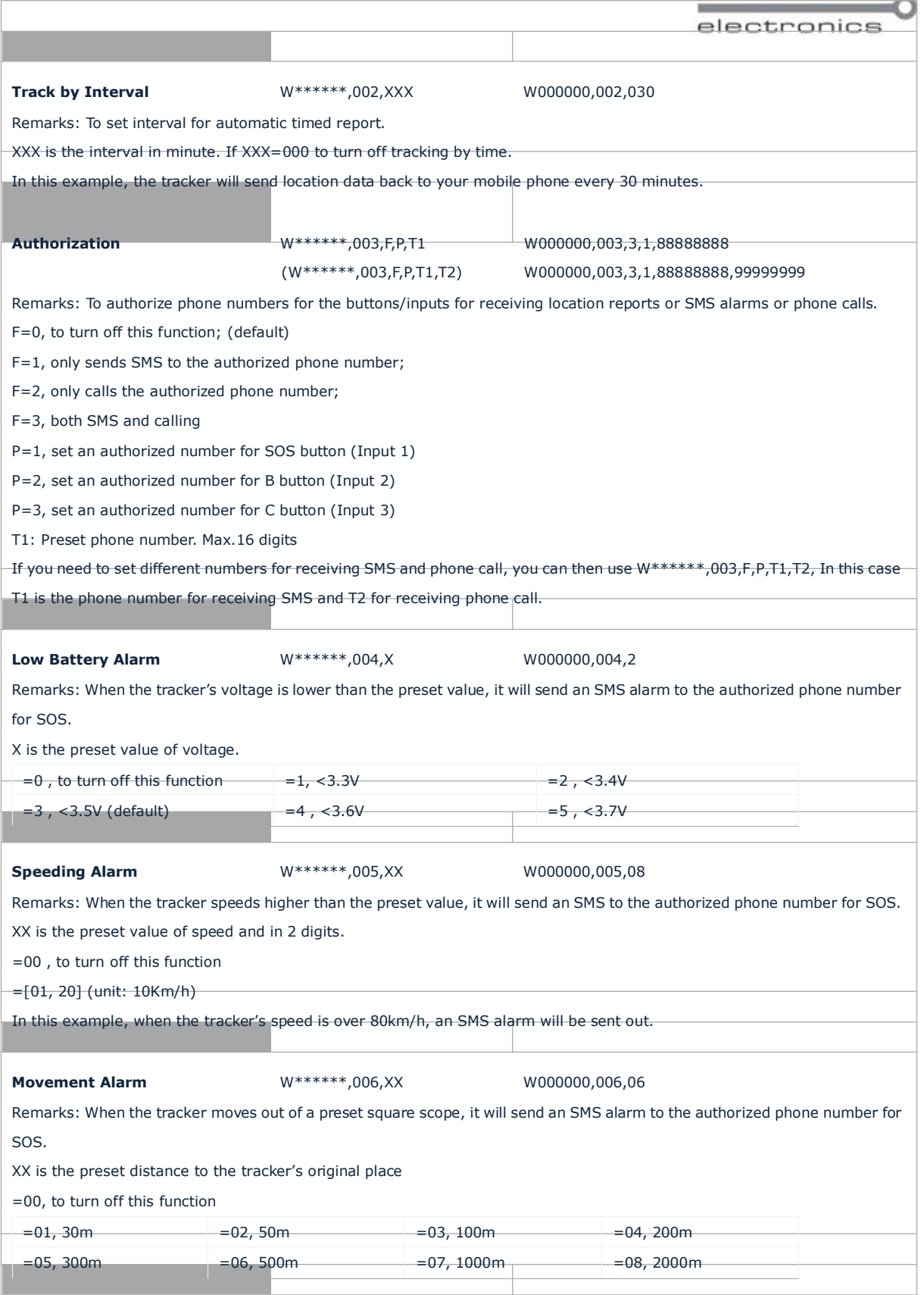

![](_page_18_Picture_0.jpeg)

![](_page_18_Picture_913.jpeg)

![](_page_19_Picture_4.jpeg)

![](_page_20_Picture_0.jpeg)

![](_page_20_Picture_874.jpeg)

![](_page_21_Picture_744.jpeg)

![](_page_21_Picture_745.jpeg)

LED will be on, and then send this SMS (within 120 seconds) to the tracker to make the password back to factory default  $(000000)$ .

# **Annex 2. Troubleshooting**

 $\Gamma$ 

![](_page_21_Picture_746.jpeg)

![](_page_22_Picture_402.jpeg)

# C ontacts

If you encounter any problems when using our products, and cannot solve them by yourself, pleasecontact our technic a lsupport teamby writing an E-Mailto info@nodactechno.bomgy We will be pleased to help you.